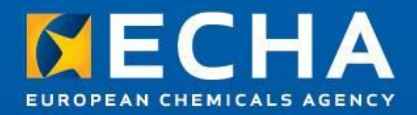

## SCIP IT user group

13 February 2020

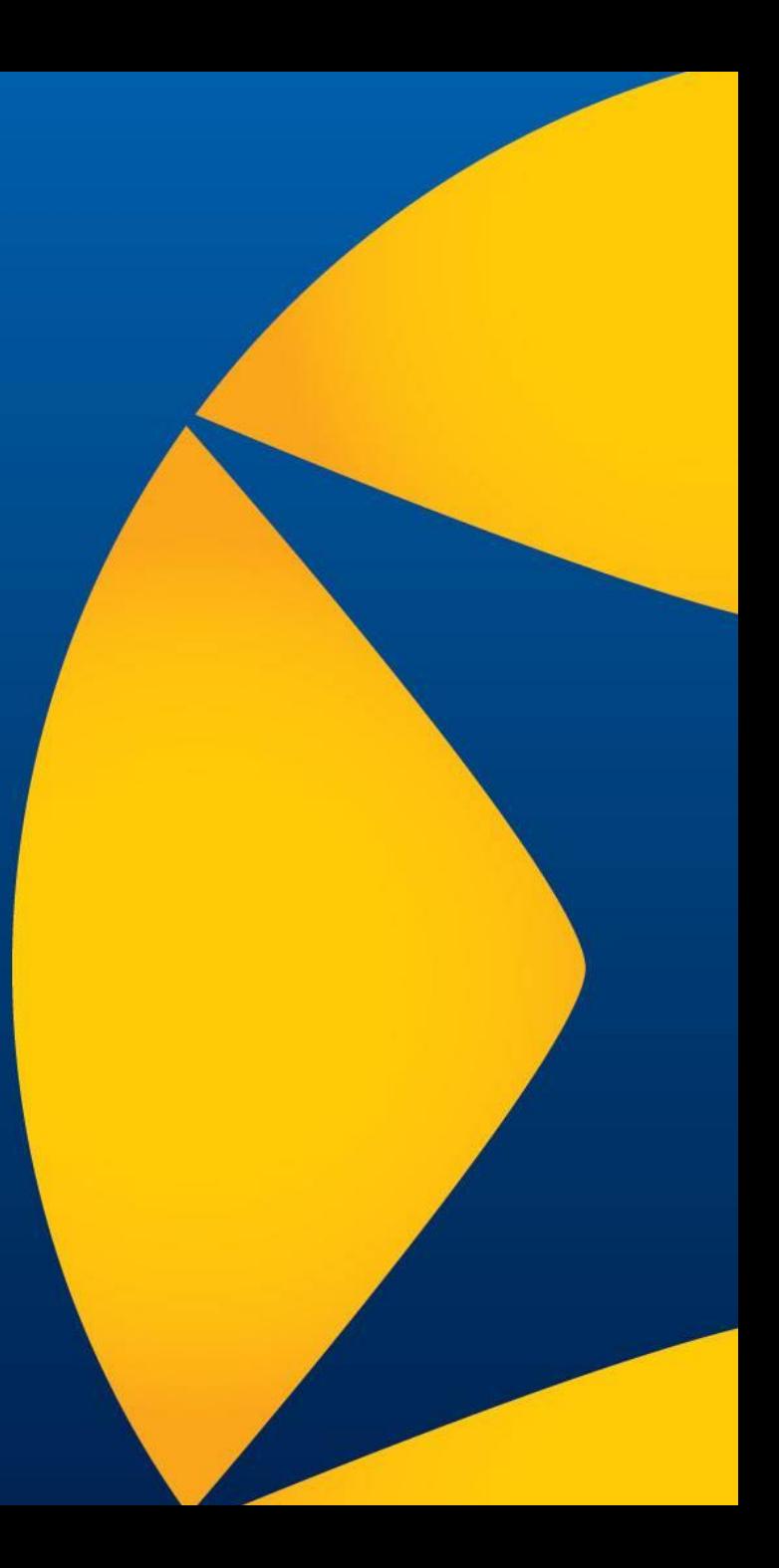

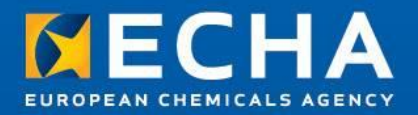

## How to create a Dossier?

## SCIP IT User group

13 February 2020

Clara Rueda

ECHA – SCIP Product Manager B4 Unit – Exposure and Supply **Chain** 

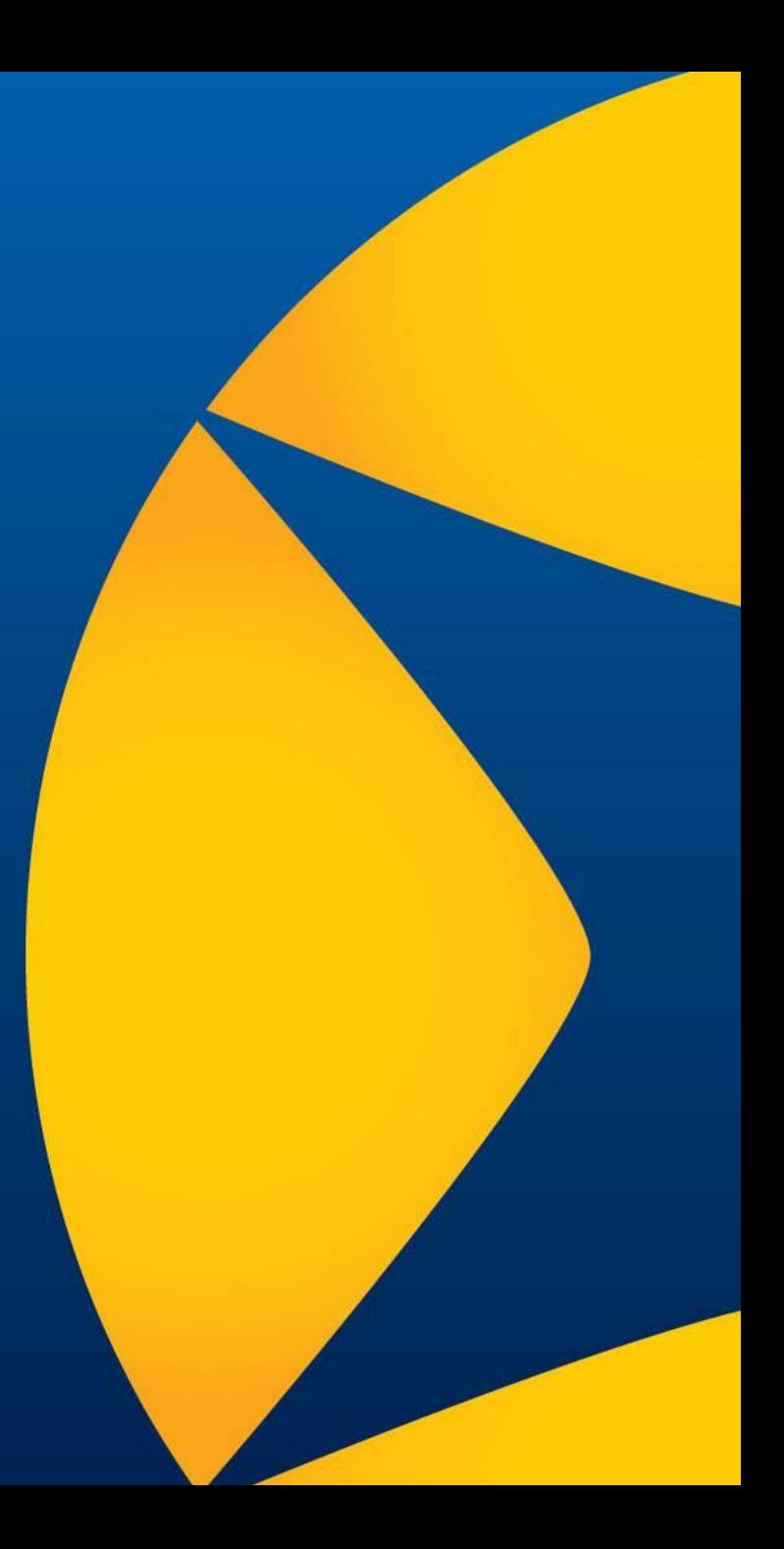

## **SCIP notification overview** EUROPEAN CHEMICALS AGENCY

# 1. Login or Create an ECHA account

(https://ecs.echa.europa.eu)

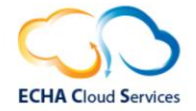

#### Welcome to ECHA Cloud Services

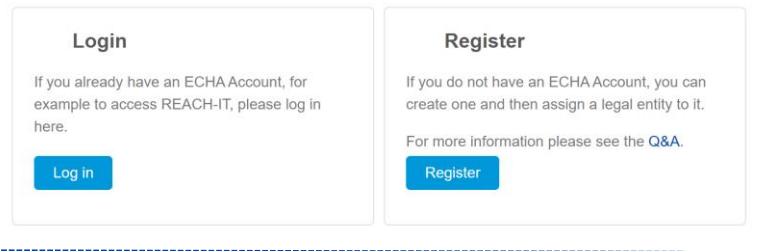

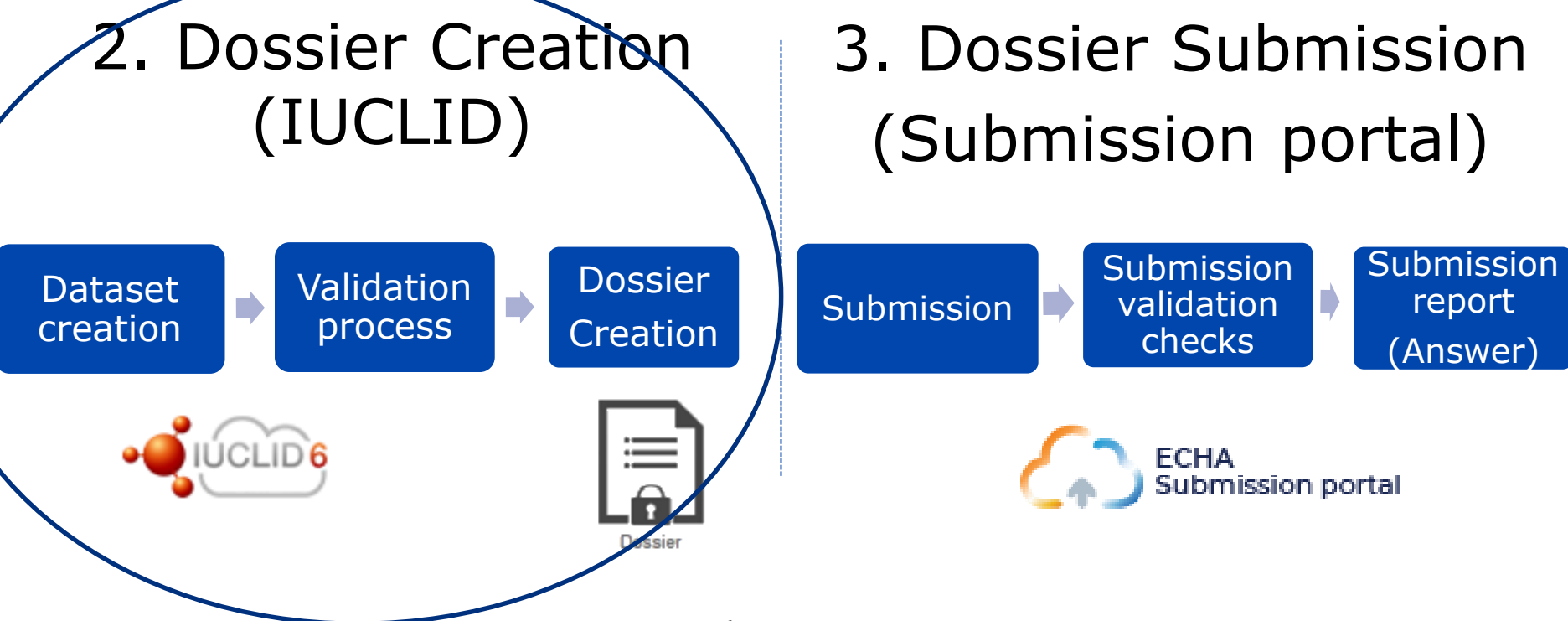

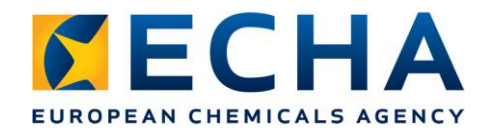

## **IUCLID**

Is the International Uniform Chemical Information Database maintained by ECHA and the OECD, it includes a user interface to prepare and create SCIP notifications.

# **Dataset Vs Dossier**

- Dataset:
	- Compilation of the article data
	- Editable, exportable and exchangeable
- Dossier:
	- Snapshot of an article dataset at a specific time (**not editable**)
	- Is the (i6z) file that can be submitted on the Submission portal.

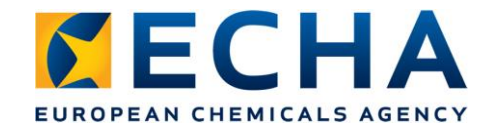

### **Article landing page**

This is the Articles Page which contains a list of all the datasets (Dossiers under preparation) and Dossiers (snapshot file of an article dataset) that have been created.

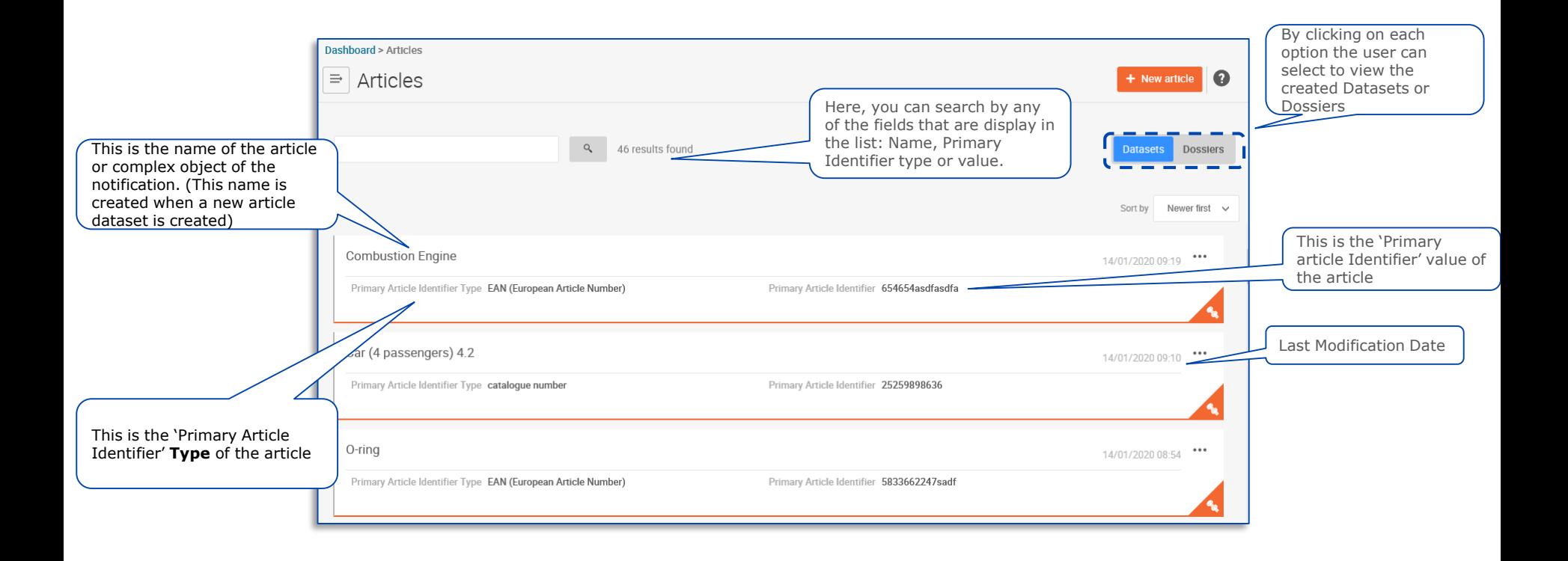

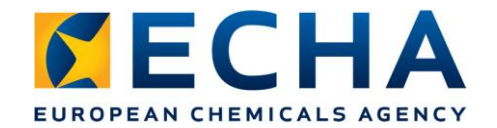

# **Create the dossier**

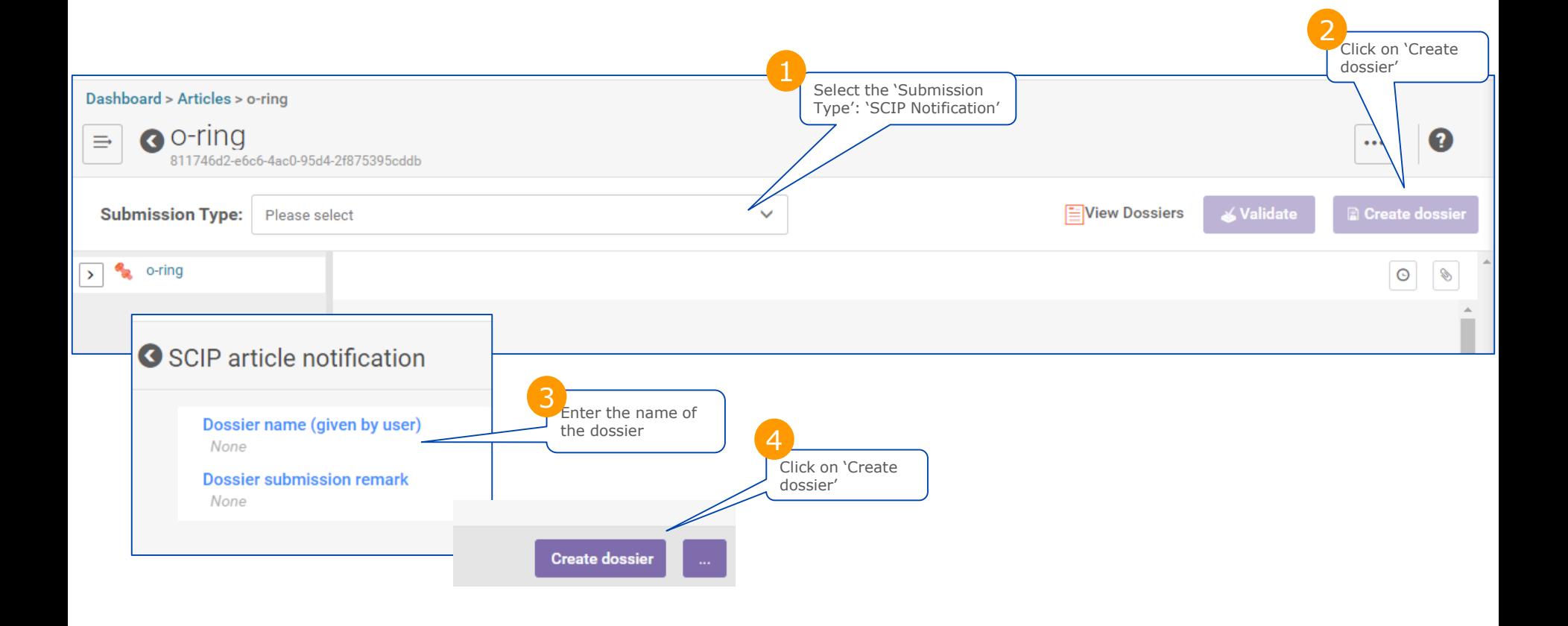

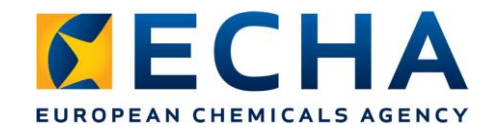

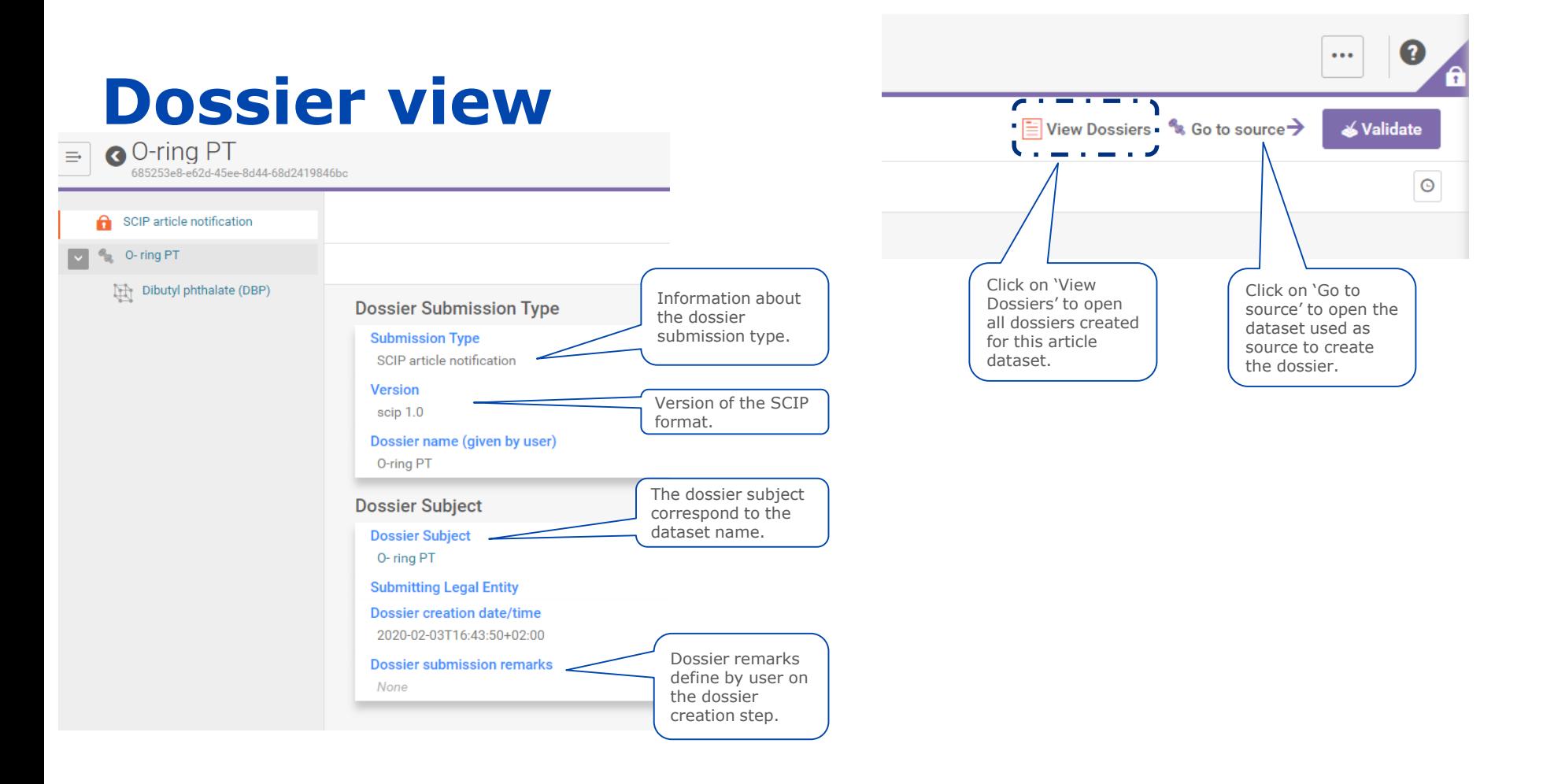

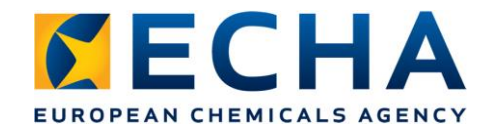

# **Export dossiers and other functionalities**

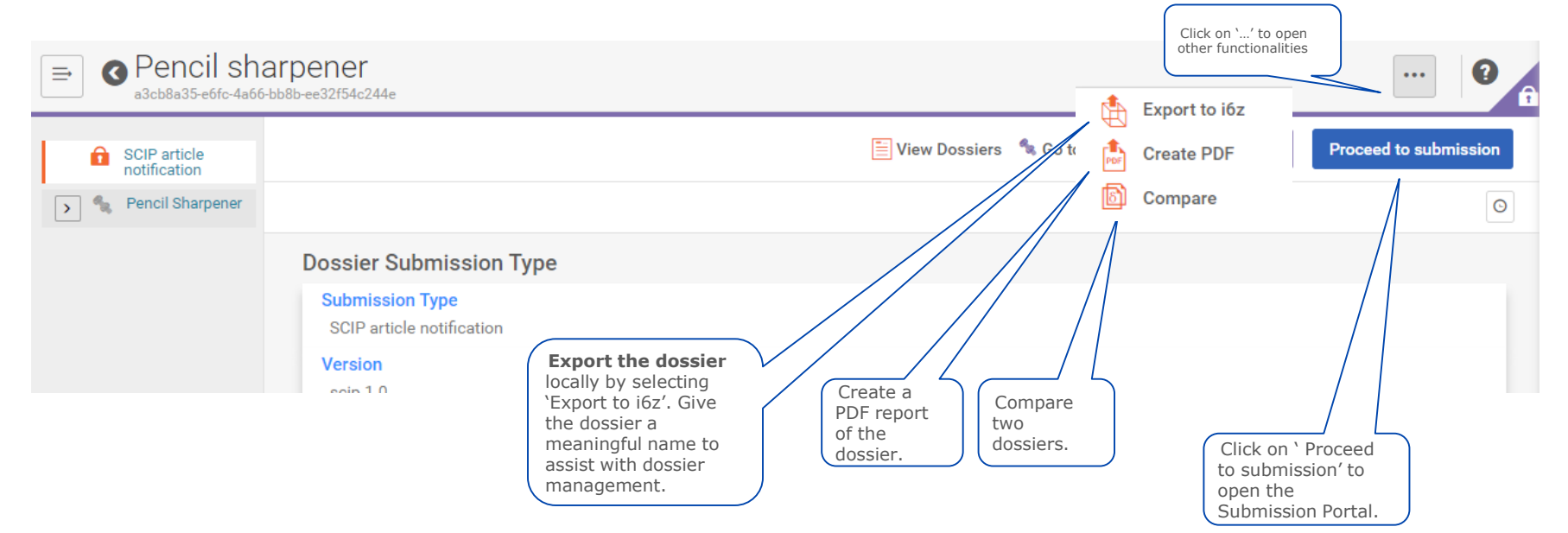

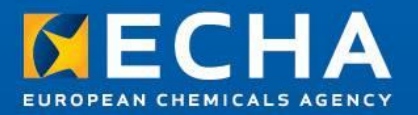

## How to submit a SCIP notification?

### SCIP IT User group

13 February 2020

Clara Rueda

ECHA – SCIP Product Manager B4 Unit – Exposure and Supply **Chain** 

## **SCIP notification overview** EUROPEAN CHEMICALS AGENCY

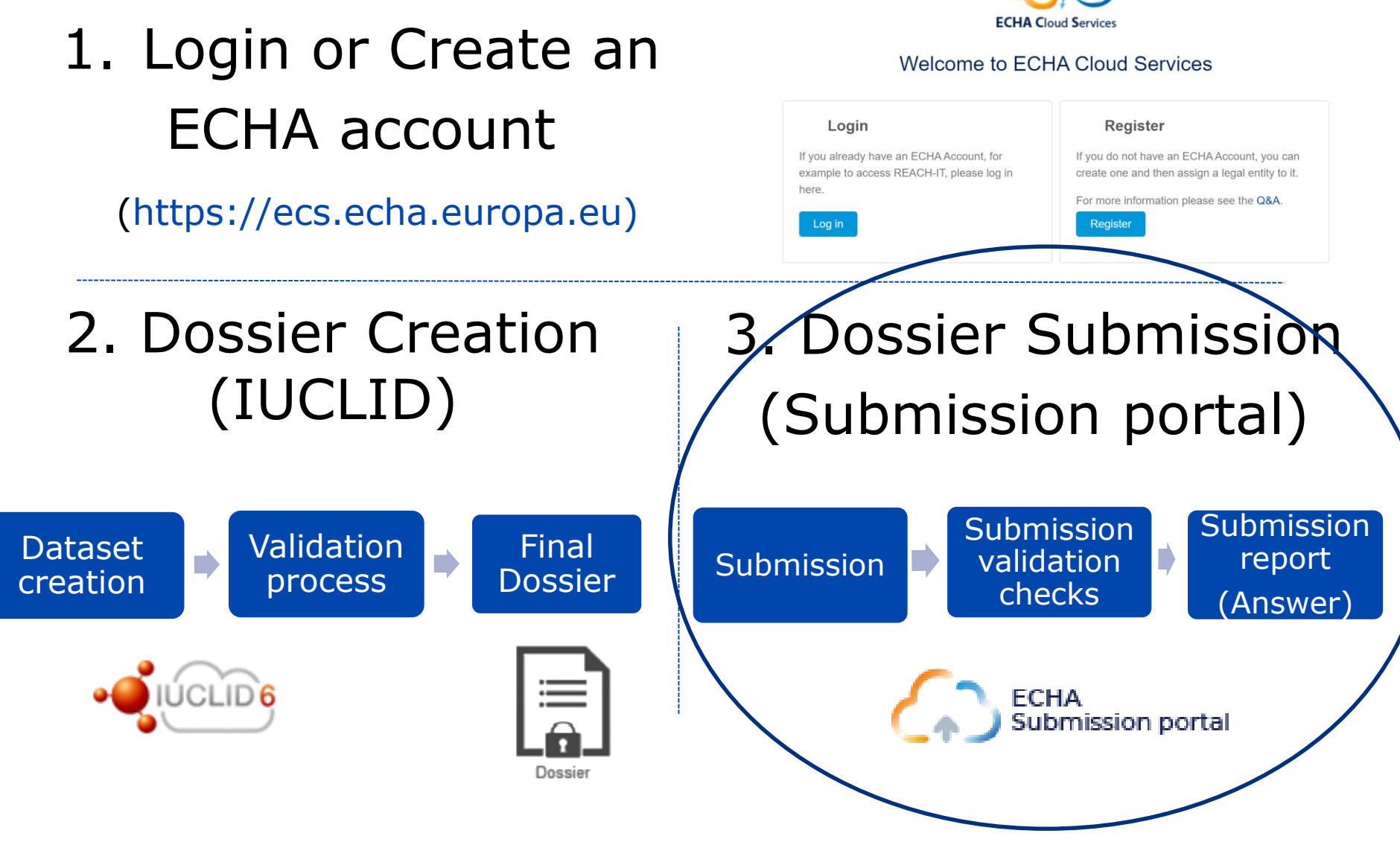

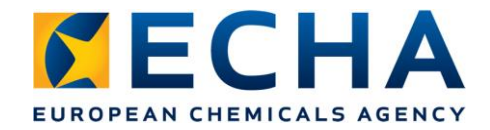

## **Submission portal on the SCIP PROTOTYPE**

- The **ECHA Submission Portal** is an online tool to submit information according to the harmonised format.
- The SCIP database prototype will use a **specific test Submission Portal**, as all the SCIP notifications submitted using the prototype will be considered test data and will be deleted.

### **KECHA** Acces to Submission Portal (I) EUROPEAN CHEMICALS AGENCY

### https://echa.europa.eu/scip-database

ECHA > Legislation > WFD > SCIP Database > Tools > SCIP Prototype

#### WFD

**Understanding WFD** 

日 SCIP Database

Suppliers of articles

**Waste operators** 

**Consumers and SCIP** 

**SCIP** support

 $\Box$  Tools

**SCIP Prototype** 

Candidate List Package

**SCIP Format** 

Legislation

### **SCIP Prototype**

The SCIP prototype is available to support duty holders who want to get familiar with preparing SCIP notifications and test the submission functionalities before the process officially starts at the end of October 2020.

ECHA has established a harmonised IUCLID format for preparing SCIP notifications. More information about the SCIP IUCLID format is available on the dedicated SCIP format web page.

The prototype contains three different elements:

- Data preparation in IUCLID.
- Data submission in the ECHA Submission portal.

Material for system-to-system submission of data.

Please note that all data submitted to ECHA on the SCIP prototype is consider test data, and will NOT be considered real data to fulfil legal obligations. All submitted data will be deleted before the October 2020 SCIP database release.

#### **Data preparation**

#### $\vee$  Data submission

The ECHA Submission Portal is an online tool to submit information according to the harmonised format. The SCIP database prototype will use a specific test **Submission Portal**, as all the SCIP notifications submitted using the prototype will be considered test data and will be deleted.

To submit SCIP notifications on the test Submission Portal consult key documents.

**ECHA** Submission portal The SCIP database prototype will use a specific test Submission **Portal** 

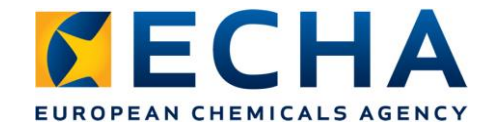

## **Acces to Submission Portal (II) (From Dossier view in IUCLID Cloud)**

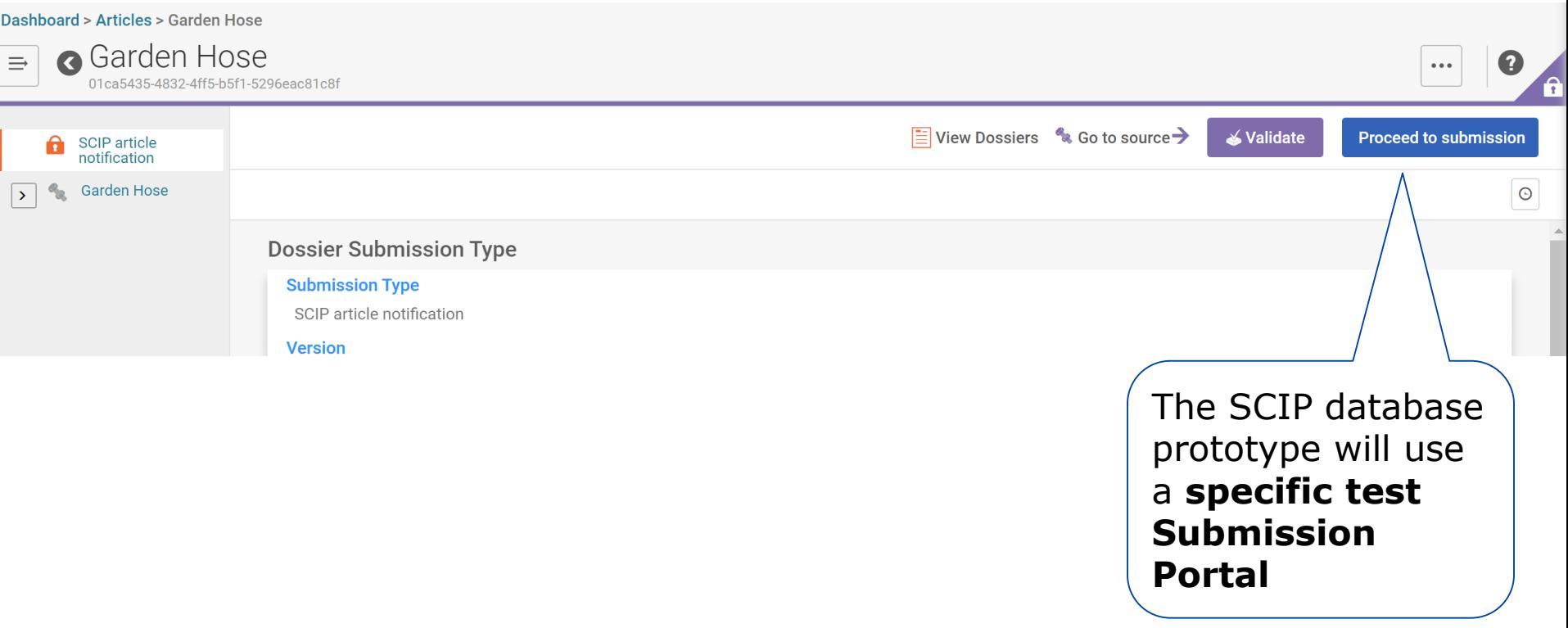

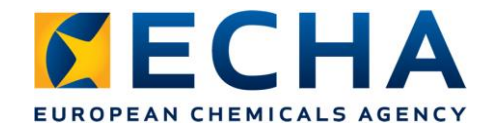

### **ECHA Submission Portal Landing Page**

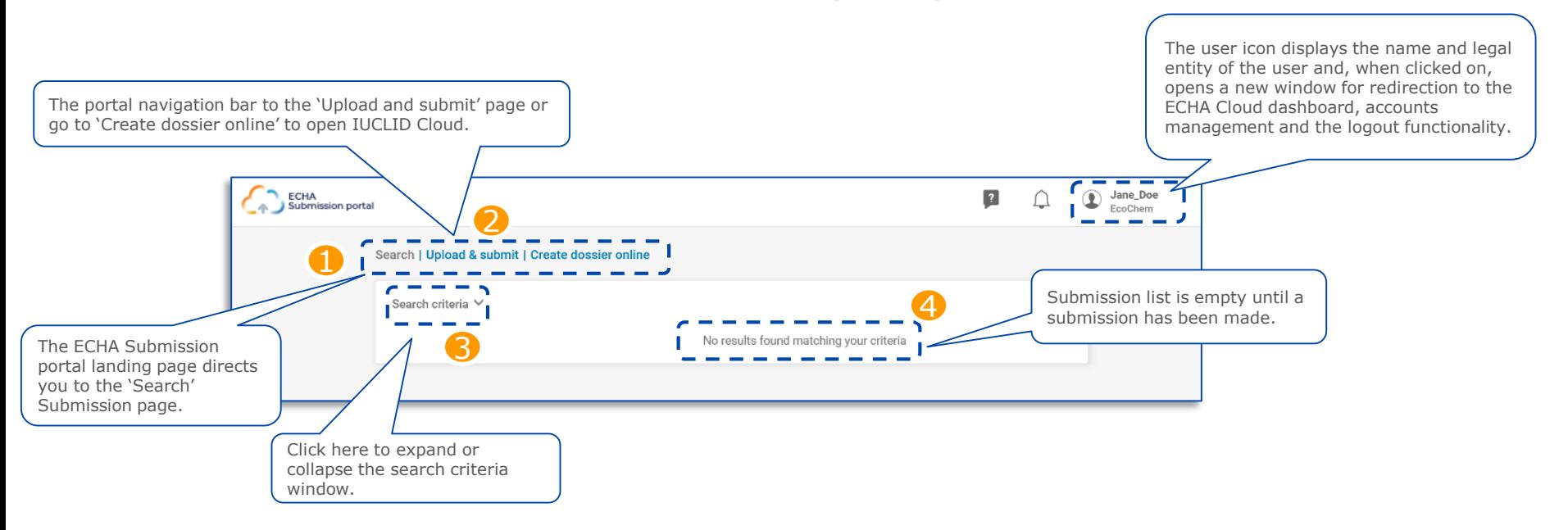

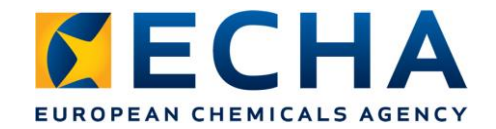

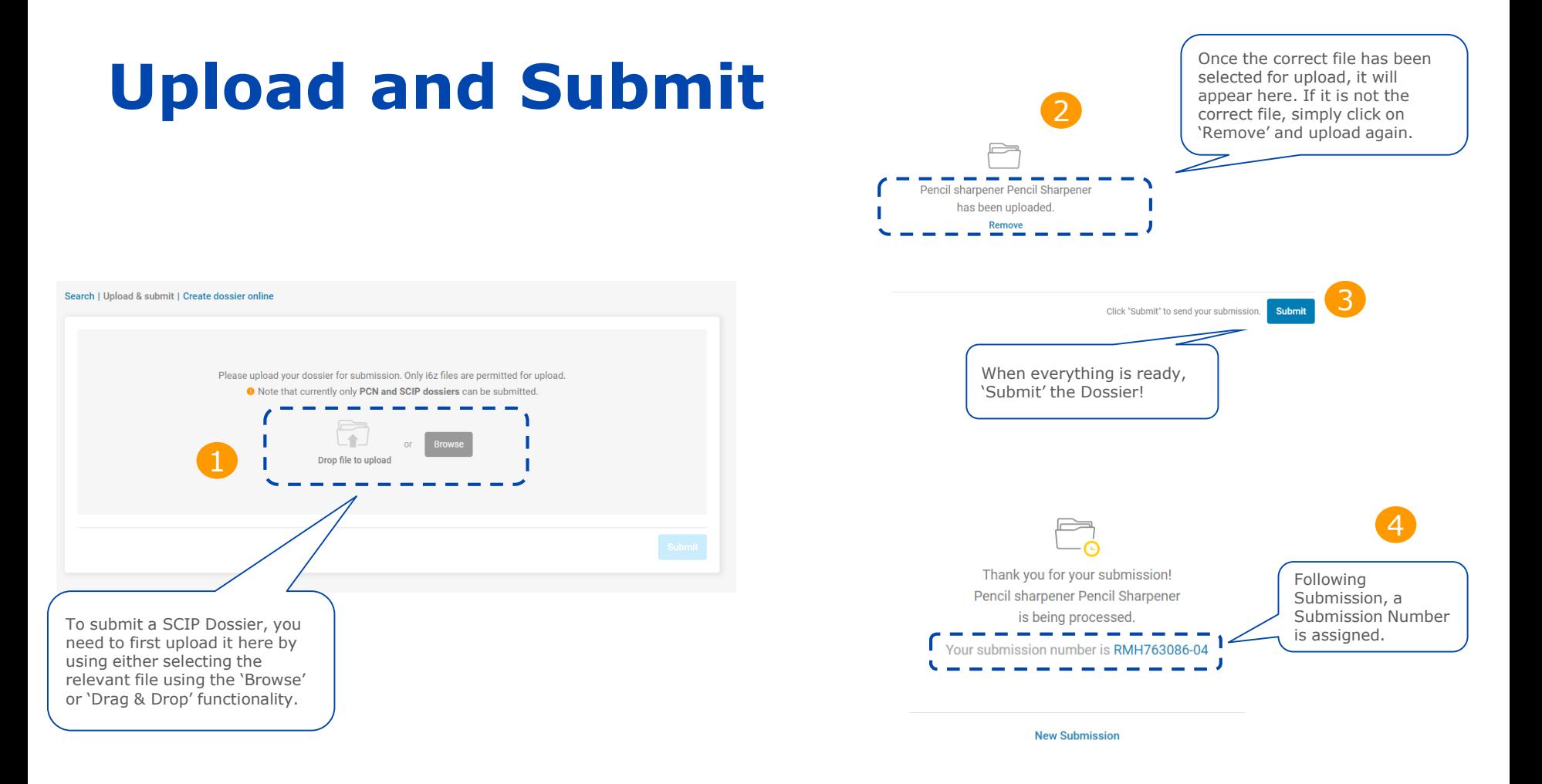

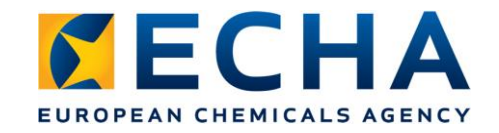

# **Submission Report**

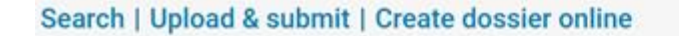

**Validation succeeded** - the submission has passed the validation checks and the dossier has been forward to the SCIP database.

**Validation succeeded !** - the submission has passed the validation checks with warnings. A validation report listing potential deficiencies will be available for the submitter.

**Validation failed X -** the dossier has failed the validation checks and has not been forwarded to the SCIP database. A validation report listing the deficiencies is available for the submitter and a new submission must be made.

**View Validation report** 

The submission number is automatically assigned by the system.

> Dossier type: Submission number: Submitted IUCLID version:

RMH763086-04 64

**SCIP** notification

Submitted by:

Submission status: Failed X

ECHA-e347540b-d6f3-4b4f-9cad-72990b34e92d

#### Submission information

Article name batch number Dossier name Dossier UUID File name Notification type Pencil Sharpener 99-2424-36

Pencil sharpener 840c6f35-ef0f-421d-bfff-ff9cd711acfe 840c6f35-ef0f-421d-bfff-ff9cd711acfe.i6z Update

#### Submission events

10/02/2020 12:57 10/02/2020 12:57 Dossier submitted Dossier failed validation checks

### Article information

Pencil Sharpener

batch number: 99-2424-36

276-090-2, 71850-09-4, Diisohexyl phthalate